Two new fringe benefit accounts were also created for the new RA profiles. Refer to the <u>post on the [HRO](https://wp.nyu.edu/hr-community/2020/08/new-salary-accounts-for-union-eligible-research-assistants/) Blog</u>.

 PeopleSync, effective Sept.14th. A joint announcement and reminder was issued by the Office of Budget & Financial Planning and University Human Resources in July and is <u>[available on](https://wp.nyu.edu/hr-community/2020/07/fy21-local-3882-union-increase-process/) the HR Blog</u>.

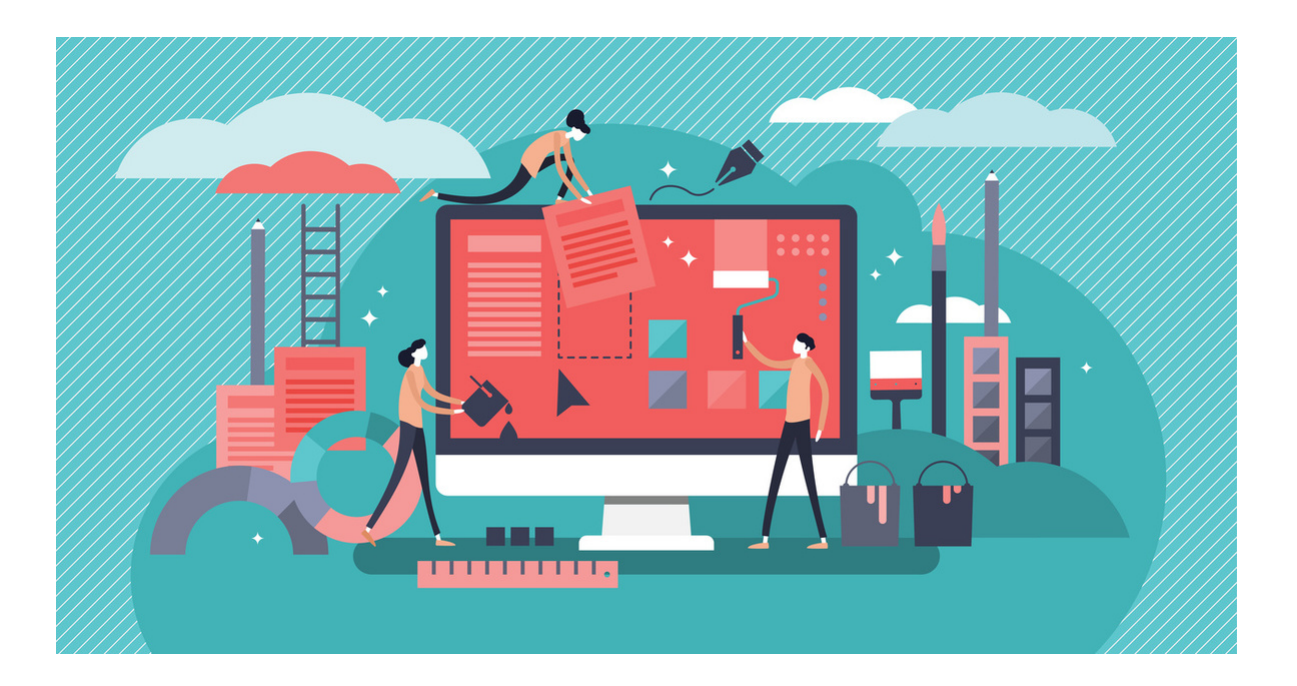

 In July, the process for changing your preferred name was updated. Previously, an employee could edit their name through NYU Start or PeopleSync. This process has moved to PeopleSync only. Refer to the <u>[updated](https://www.nyu.edu/content/dam/nyu/financialOperationsTreas/documents/ess/PeopleSyncTipSheet-ChangeYourPreferredName.pdf) tip sheet</u> which has been posted on the **[PeopleSync](https://www.nyu.edu/employees/hr-at-your-service/administrative-systemsandresources.html) web page** for employees.

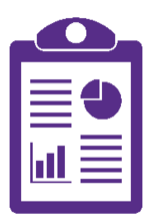

# **PeopleSync Newsletter: Issue 28**

 *In this issue:*

- New Research Assistant Job Profiles (US Only)
- New One-Time Payment Plans for Adjuncts (Local 7902) (US Only)
- Local 3882 BUI Update (US Only)
- PeopleSync (Workday 2020R2) Upgrade
- Faculty Tenure-Eligible Dashboards and Updates to Academic Appointment Transaction (US Only)
- Labor Law 195 Form Automated (US Only)
- Update to Change to Preferred Name Tip Sheet
- Reports Corner: Academic Unit Audit Report (US Only)
- PeopleSync Error Alerts: Student Hourly Jobs (US Only)
- PeopleSync Tips: Related Actions Ellipse
- Ticket Spotlight: Performance Management: Archived Goals (US Only)

#### **New Research Assistant Job Profiles (US Only)**

 Effective Sept.1st, two new Research Assistant job profiles are available in PeopleSync to facilitate the mapping of fringe benefit charges in FAME. Use the following new profiles for Local 2110 eligible RAs:

- 017033 2110 Non FAS/CIMS Research Assistant
- 017034 2110 FAS/CIMS Research Assistant

## **New One-Time Payment Plans for Local 7902 (US Only)**

 Effective Sept. 1st, two new payment plans are available in PeopleSync. These apply to adjunct employees in Local 7902.

- Adjunct CBA (Course Termination Pay)
- Adjunct CBA (Course Reduction Pay)

 Prior to submitting the One-Time Payment transaction, HR should consult with and seek approval from [Employee Relations.](https://www.nyu.edu/about/policies-guidelines-compliance/policies-and-guidelines/local-7902-contract-adjunct-faculty.html) You can also refer to <u>Article X — Re-</u> Appointment Procedures and Continued Service in the contract as well for further information

 The school HR should then submit the transaction using the appropriate One-Time- Payment plan. (Note: the transaction will still route to ER for approval through PeopleSync.)

 For the effective date, use the next available SM employee payroll date as per the payroll calendar. The transaction will flow through the regular process. Payment will be distributed based on the employee's current Pay Type (direct deposit or mailed). The name of the payment plan will be visible as a line item on the pay advice.

#### **Local 3882 BUI Update (US Only)**

The annual bargaining unit increase for Local 3882 employees was implemented in

## **PeopleSync (Workday) Recent Upgrade**

 Workday's latest version (2020R2) was implemented in PeopleSync effective September 12th. This new release includes a number of improvements:

 A new Shortcuts menu is available in the top right corner next to the bell (notifications) and inbox icon. From here you can create short cuts to 먦 frequently used tasks (e.g. Hire Employee) or reports.

 The **Search box** results will display more details making it easier to find the exact employee record or item you're looking for. It also keeps track of recent searches.

 **My Team Management** replaces the "My Team" dashboard for managers. This enhanced functionality provides a cleaner look and better ability for us to deliver content to managers (WSQ Only).

 The **Assign Pay Group** transaction now has fewer limitations on when it can be processed while payroll or retro payrolls are active

 The **Assign Costing Allocations** task no longer display all historic costing allocations by default – instead, you can select a date range which will pull up the allocations for you to edit. This should reduce processing errors and reduce page clutter.

## **Faculty Tenure Milestone Dashboard and Updates to Academic Appointment Transaction (US Only)**

 As announced in July, the new Faculty Lifecycle Dashboards, which show key milestone data for Tenure-eligible faculty, are now available in PeopleSync. Additionally, we've added new custom fields to the Add and Update Academic Appointment transactions, including 3rd and 6th Year Review Dates, and a new role, Academic Approver.

 Representatives from each school have been trained on how to use the dashboards, and submit transactions. A pilot program with Stern, Nursing, and Steinhardt was successfully completed before the official launch. For tip sheets and the training materials go to iLearn HRS 000, section 503.

We are excited about this first step in a continuous journey towards improved

# **Labor Law 195 Form Automated in PeopleSync (US Only)**

 As announced in June, the Labor Law Form is now automated in PeopleSync for the following employee categories: Administrative/Professionals, Staff, Full-Time Faculty and Hourly Student Employees.

Refer to the <u>[announcement](https://wp.nyu.edu/hr-community/2020/06/labor-law-form-195-now-automated-in-peoplesync/) on the HRO Blog</u>. [The accompanying](https://wp.nyu.edu/hr-community/wp-content/uploads/sites/71/2020/06/LaborLaw195FormTipSheet.pdf) <u>Labor Law Form</u> <u>tip sheet</u> available on iLearn provides details on the specific transactions and scenarios which will include the form as well as how to process an ad hoc form.

# **Update to Change to Preferred Name Tip Sheet**

# **Reports Corner: Academic Unit Audit (US Only)**

 What is an academic unit? An academic unit is another type of organization in PeopleSync and is used specifically for Full Time Faculty academic appointments. When you create or edit an academic appointment, you will select a unit from the

 Academic Unit field. An academic unit is typically associated with a supervisory organization and is simply a way of categorizing appointments.

**Report**: Academic Unit Audit

 **Who can run this report?** Academic Approver, HR Partner

**Definition**: Displays a list of academic units for each school.

# **PeopleSync Error Alerts: Student Hourly Jobs**

 *This article is a reprint from last September's issue. We typically receive a number of questions on this alert at the start of the academic year so we are providing the information again.*

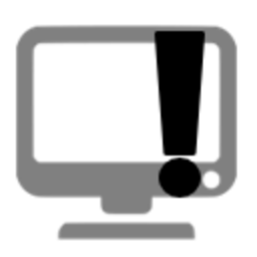

 *"This employee is Graduate Student Union eligible, please select an eligible job profile." Or "This student is not eligible for the Graduate Employee Union job profiles. Please contact [askpeoplelink@nyu.edu](mailto:askpeoplelink@nyu.edu) for further assistance."*

 For this month's Error Alert column we review the validation error above which may appear when appointing student hourly positions.

 Student hourly job profiles are divided into two categories based on eligibility for Local 2110.

- STNT01, 02, 03 use for Undergraduates, Graduates who are not eligible for Local 2110
- STNT05, 06 use for Graduates who are eligible for Local 2110

 In the Add Job transaction, PeopleSync checks if the student is eligible for an hourly job profile. Here are three examples of when you may encounter the error

- Ginny Weasley is an Undergraduate Student. The job profile entered is STNT06. The user must change the job profile to STNT01, 02, or 03.
- Pansy Parkinson is a Graduate student enrolled in the MBA program at Stern. The job profile entered is STNT05. The user must change the job profile to STNT01,02, or 03.
- Alastor Moody is a Graduate Student at FAS. His BUE Flag for the summer '19 is **No**. The job profile entered is STNT06 and the dates of the job are June 10 to July 31. The user must change the job profile to STNT01, 02, or 03.

 The initiator cannot move forward with the transaction until this job profile is changed. To review the eligibility of the student, refer to the **Job > Personal IDs** tab. If the student is an Undergrad or a Grad student who attends a non-BUE school or program there will be no BUE SIS flags. If the student is a Graduate student in a bargaining unit eligible school you see a list of three semesters and Y (yes) or N (no) indicating eligibility for Local 2110. Refer to the tip [sheet](https://nyu.absorbtraining.com/Files/NYUTipSheet-Appointing_Graduate_Employees.pdf) for more information.

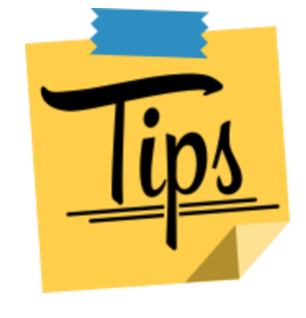

#### **PeopleSync Tips: Related Actions**

 Click on the **related actions ellipse** to view a menu of actions or tasks that you can submit on a record. The most prominent related actions button is on the employee record located on the upper left under the employee's name. From here you can access commonly used staffing transactions (e.g. Hire, Terminate).

 But did you also know that this button is available on links throughout PeopleSync? will appear at the end of the link. From here you can select tasks such as Edit Position or Change Workspace. Try this with other items such as job profile; from here you can view more information on the job profile. The ellipse button at the end of a business process link allows initiators of a transaction to cancel an in-progress For example, hover your mouse over the job/position link and the orange ellipse bar transaction.

## **Ticket Spotlight: Performance Management – Goal Setting (US Only)**

 With the start of the new academic year we've launched the Goal Setting process in PeopleSync. For participating schools, employees will see a goal-setting task in their Inbox.

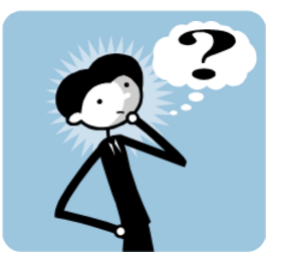

For this month's spotlight we discuss **archived** goals.

 *Q: Where are my goals from last year?*

 At the start of the new academic year, the system will automatically mass archive any goal with a due date of 8/31 or earlier for the previous year. This process clears out goals from the Individual Goal tab in preparation for new goals to be created for the upcoming year. The **[Performance Management](https://www.nyu.edu/content/dam/nyu/hr/documents/performance/PerfCommGoalSettingTipSheet.pdf) Goal Setting tip** sheet provides instructions on how employees and managers can view archived goals as well as restore goals to use again.